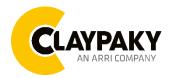

# Mini-B Spot User menu

09/2023

# USER MENU GUIDE

**IMPORTANT:** Please note all the default setting are highlighted in a grey color.

| SETUP     |                    |                   |                                                                                  |                                                     |  |
|-----------|--------------------|-------------------|----------------------------------------------------------------------------------|-----------------------------------------------------|--|
| Main Menu | Level 1            | Level 2           | Level 3                                                                          | Choices / Values                                    |  |
|           | DMX Address        | $\rightarrow$     | $\rightarrow$                                                                    | 001 - 512                                           |  |
| Setup     |                    | Protocol          | $\rightarrow$                                                                    | Disable<br>Art-Net<br>sACN                          |  |
|           |                    | Custom IP Address | IP address byte 1<br>IP address byte 2<br>IP address byte 3<br>IP address byte 4 | 0 - 255<br>0 - 255<br>0 - 255<br>0 - 255<br>0 - 255 |  |
|           | Ethernet Interface | Custom IP Mask    | IP mask byte 1<br>IP mask byte 2<br>IP mask byte 3<br>IP mask byte 4             | 0 - 255<br>0 - 255<br>0 - 255<br>0 - 255<br>0 - 255 |  |
|           |                    | Universe          | $\rightarrow$                                                                    | 000 – 255                                           |  |
|           |                    | Start Channel     | $\rightarrow$                                                                    | 001 – 512                                           |  |
|           |                    | Ethernet to DMX   | $\rightarrow$                                                                    | No / Yes                                            |  |

| OPTION    |            |                    |               |                                                          |  |
|-----------|------------|--------------------|---------------|----------------------------------------------------------|--|
| Main Menu | Level 1    | Level 2            | Level 3       | Choices / Values                                         |  |
|           |            | Invert Pan         | $\rightarrow$ | On / Off                                                 |  |
|           |            | Invert Tilt        | $\rightarrow$ | On / Off                                                 |  |
|           |            | Swap Pan-Tilt      | $\rightarrow$ | On / Off                                                 |  |
|           |            | Encoder Pan-Tilt   | $\rightarrow$ | On / Off                                                 |  |
|           |            | P/T Homing mode    | $\rightarrow$ | Standard<br>Sequenced                                    |  |
|           | Pan / Tilt | Pan Home Def Pos   | $\rightarrow$ | 0 degree<br>90 degrees<br>180 degrees<br>270 degrees     |  |
| Option    |            | Tilt Home Def Pos  | $\rightarrow$ | 0 %<br>12.5 %<br>25 %<br>50 %<br>75 %<br>87.5 %<br>100 % |  |
|           |            | P/T Enable         | $\rightarrow$ | On / Off                                                 |  |
|           |            | Pan Enable         | $\rightarrow$ | On / Off                                                 |  |
|           |            | Tilt Enable        | $\rightarrow$ | On / Off                                                 |  |
|           | Color      | Fix Wheel Shortcut | $\rightarrow$ | On / Off                                                 |  |
|           | Display    | $\rightarrow$      | $\rightarrow$ | On / Off                                                 |  |
|           | Fan Mode   | $\rightarrow$      | $\rightarrow$ | Auto<br>SLN<br>Constant<br>Theatre                       |  |
|           | Gobo       | $\rightarrow$      | $\rightarrow$ | Standard<br>MIB                                          |  |

| Main Menu | Level 1           | Level 2          | Level 3       | Choices / Values                                         |
|-----------|-------------------|------------------|---------------|----------------------------------------------------------|
|           |                   | Pan / Tilt Speed | $\rightarrow$ | Normal / Fast                                            |
|           |                   | Dimmer curve     | $\rightarrow$ | Curve 1<br>Curve 2<br>Curve 3<br>Curve 4                 |
|           | Special Functions | Dimmer Fade      | $\rightarrow$ | On / Off                                                 |
|           |                   | PWM Frequency    | $\rightarrow$ | 600Hz<br>1200Hz<br>2000Hz<br>4000Hz<br>6000Hz<br>25000Hz |
|           |                   | Default Preset   | $\rightarrow$ | Reset To Default<br>Go Back                              |
|           |                   | User Preset 1    | $\rightarrow$ | Load preset 1<br>Save to preset 1                        |
|           | Setting           | User Preset 2    | $\rightarrow$ | Load preset 2<br>Save to preset 2                        |
|           |                   | User Preset 3    | $\rightarrow$ | Load preset 3<br>Save to preset 3                        |

| INFORMATION |                    |                                                    |                                                                                                    |                                                     |  |
|-------------|--------------------|----------------------------------------------------|----------------------------------------------------------------------------------------------------|-----------------------------------------------------|--|
| Main Menu   | Level 1            | Level 2                                            | Level 3                                                                                                    | Choices / Values                                    |  |
|             | System Errors      | $\rightarrow$                                      | $\rightarrow$                                                                                                    | Read / Reset                                        |  |
|             |                    | Total Hours                                        | $\rightarrow$                                                                                                    | Read only                                           |  |
|             | Fixture Hours      | Partial Hours                                      | $\rightarrow$                                                                                                    | Reset / Go Back                                     |  |
|             |                    | Total Hours                                        | $\rightarrow$                                                                                                    | Read only                                           |  |
|             | LED Hours          | Partial Hours                                      | $\rightarrow$                                                                                                    | Reset / Go Back                                     |  |
| INFORMATION | System Version     | DISP<br>NET<br>CTR1-XY<br>CTR2-MOTOR<br>CTR3-MOTOR | $\begin{array}{c} \rightarrow \\ \rightarrow \\ \rightarrow \\ \rightarrow \\ \rightarrow \\ \rightarrow \end{array}$ | Fw.rev.<br>Fw.rev.<br>Fw.rev.<br>Fw.rev.<br>Fw.rev. |  |
|             | DMX Monitor        | Functions                                          | $\rightarrow$                                                                                                    | DMX in value (BIT)                                  |  |
|             | Fans Monitor       | BASE Fan                                           | $\rightarrow$                                                                                                    | Percentage %                                        |  |
|             |                    | LED Fan                                            | $\rightarrow$                                                                                                    | Percentage %                                        |  |
|             |                    | $\rightarrow$                                      | $\rightarrow$                                                                                                    | IP Address                                          |  |
|             | Network parameters | $\rightarrow$                                      | $\rightarrow$                                                                                                    | IP Mask                                             |  |
|             |                    | $\rightarrow$                                      | $\rightarrow$                                                                                                    | MAC Address                                         |  |
|             | UID                | $\rightarrow$                                      | $\rightarrow$                                                                                                    | UID: xxxxxxxxxxxx                                   |  |

# 

# MANUAL CONTROL

| Main Menu         | Level 1  | Level 2       | Level 3       | Choices / Values |
|-------------------|----------|---------------|---------------|------------------|
| Manual<br>Control | Reset    | $\rightarrow$ | $\rightarrow$ | No / Yes         |
|                   | Channels | $\rightarrow$ | $\rightarrow$ | Bit value        |

### TEST

| 1231      |               |               |               |                  |  |
|-----------|---------------|---------------|---------------|------------------|--|
| Main Menu | Level 1       | Level 2       | Level 3       | Choices / Values |  |
|           | $\rightarrow$ | $\rightarrow$ | $\rightarrow$ | Pan / Tilt       |  |
|           | $\rightarrow$ | $\rightarrow$ | $\rightarrow$ | Colour           |  |
| TEST      | $\rightarrow$ | $\rightarrow$ | $\rightarrow$ | Beam             |  |
|           | $\rightarrow$ | $\rightarrow$ | $\rightarrow$ | Gobos            |  |
|           | $\rightarrow$ | $\rightarrow$ | $\rightarrow$ | All              |  |

## **ADVANCED**

| Main Menu | Level 1                 | Level 2         | Level 3          | Choices / Values |
|-----------|-------------------------|-----------------|------------------|------------------|
| Advanced  | Access Code <u>1234</u> | Upload Firmware | $\rightarrow$    | Yes / No         |
|           |                         | Calibration     | Effect selection | 000 - 255        |
|           | Access 0000 <u>1204</u> | Menu Locking    | $\rightarrow$    | 1234             |
|           |                         | Recover         | $\rightarrow$    | Yes / No         |

### SET UP MENU

#### Setup → DMX Address

*Important: Without the input signal, the displayed DMX Address blinks.* It lets you select the DMX address for the control signal. A DMX address between 001 and 512 can be selected.

#### Setup → Ethernet Interface

It lets you set Ethernet settings to be assigned to the projector as indicated below:

#### Protocol

It let you assign Protocol

#### **Custom IP Address**

It lets you assign the IP Address according to the used control unit.

#### **Custom IP Mask**

It lets you assign the Subnet Mask according to the used control unit.

#### Universe

It lets you assign a Universe to a series of fixtures. Values between 000 and 255.

#### **Start Channel**

It lets you set the Art-Net start address for the fixture. Values between 001 and 512.

#### Ethernet to DMX

It lets you enable or disable the transmission of the Ethernet protocol by the DMX line. When activated the master unit transfer the DMX data to all the connected fixtures.

- NO: DMX data transmission disabled.
- YES: DMX data transmission enabled.

### **OPTION MENU**

#### Option → PAN / TILT

#### **INVERT PAN**

It lets you enable (ON) the Pan reverse movement. Select OFF to turn off or disable this option

#### **INVERT TILT**

It lets you enable (ON) the Tilt reverse movement. Select OFF to turn off or disable this option.

#### SWAP PAN-TILT

It lets you enable (ON) Pan and Tilt parameters inversion (and simultaneously Pan fine and Tilt fine). Select OFF to turn off or disable this option.

#### ENCODER PAN-TILT

It lets you enable (ON) or disable (OFF) the Pan and Tilt Encoder functionality.

#### P/T HOMING MODE

It lets you set the initial Pan and Tilt Reset mode.

- Standard: Pan & Tilt are simultaneously reset.
- Sequenced: Tilt is reset first followed by Pan.

#### PAN HOME DEF POS

It lets you assign the Pan parameter "home" position at the end of Reset (without a DMX input signal), selecting one from the 4 available positions:

- 0 degree
- 90 degrees
- 180 degrees
- 270 degrees

#### TILT HOME DEF POS

It lets you assign the Tilt parameter "home" position at the end of Reset (without a DMX input signal), selecting one from the 7 available positions:

- 0%
- 12.5%
- 25%
- 50%
- 75%
- 87.5%
- 100%

#### PAN / TILT ENABLE

Allows you to disable Pan and Tilt movement (Select OFF) to use the fixture as a follow-spot. Select ON to disable this option.

#### PAN ENABLE

Allows you to disable the Pan control from the control signal (Select OFF). Select ON to disable this option.

#### TILT ENABLE

Allows you to disable the Tilt control from the control signal (Select OFF). Select ON to disable this option.

#### Option $\rightarrow$ COLOR

#### **FIX WHEEL SHORT-CUT**

Used to optimize the change time of fixed color wheel, selecting ON the static color wheel turns in the direction that requires the shorter movement when you select a color position. Select OFF to disable the option.

# **OPTION MENU**

#### Option → DISPLAY

It lets display brightness reduction automatically after 30 seconds in idle status (OFF). Select ON, display keeps on.

#### Option → FAN MODE

Defines the fixture cooling mode:

- Auto: Cooling increase/decrease in correlation to the LED module temperature
- **SLN** (Silent): Fan power at minimum range.
- Constant: Fan power at maximum range.
- Theatre: Fan power always at a constant range, light output constantly reduced .

#### Option → GOBO

It lets you select two different rotating gobos wheel movement.

- Standard
- MIB (Move in Black) the dimmer goes to zero during the movement between gobos.

#### Option → SPECIAL FUNCTIONS → PAN / TILT SPEED

It lets you select two different Pan and Tilt speeds:

- Normal
- Fast

#### Option → SPECIAL FUNCTIONS → DIMMER CURVE

It lets you select four different Dimmer curves:

- Curve 1
- Curve 2
- Curve 3
- Curve 4

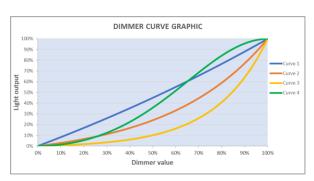

#### Option → SPECIAL FUNCTIONS → Dimmer Fade

It lets you enable (ON) the fade control during the low levels of dimmer. Select OFF to turn off or disable this option

#### Option → SPECIAL FUNCTIONS → PWM FREQUENCY

It lets you select one of six different base frequencies of LEDs available:

• 600Hz – 1200Hz – 2000Hz – 4000Hz – 6000Hz – 25000Hz

### Option → SETTINGS

Used to save 3 different settings of the items in the option menu and relevant submenus.

- Default preset (\*)
- User preset 1
- User preset 2
- User Preset 3
- Load preset 'X' is used to recall a previously stored configuration.
- Save to preset 'X' is used to save the current configuration.

IMPORTANT:

(\*) DEFAULT PRESET It lets you restore default values on all option menu items and relevant submenus.

### **INFORMATION MENU**

#### Information → SYSTEM ERRORS

It displays the list of errors that occurred when the projector is been turned on.

To reset the SYSTEM ERRORS list, press OK. A confirmation message appears (Are you sure you want to clear error list?) Select YES to confirm the reset.

#### Information → FIXTURE HOURS

It lets you view the fixture's working hours (total and partial).

#### Total counter

It counts the number of fixture working life hours (from construction to date). Note: This value cannot be reset.

#### **Partial counter**

It counts the partial number of projector working life hours from the last reset to date.

Press **OK** to reset the partial counter. A confirmation message appears on the display: Select **Reset** to confirm or **Go Back** to undo the operation.

#### Information → LED HOURS

It lets you view LED working hours (total and partial).

#### **Total counter**

It counts the number of projector working hours with the LED turned on (from construction to date). Note: This value cannot be reset.

#### **Partial counter**

It counts the partial number of LED working hours from the last reset to date.

Press **OK** to reset the partial counter. A confirmation message appears on the display: Select **Reset** to confirm or **Go Back** to undo the operation.

#### Information → SYSTEM VERSION

It lets you view the firmware version for each electronic board in the projector:

- DISP:-----Vx.x
- NET:-----Vx.x
- CTR1-XY:-----Vx.x
- CTR2-Motor:----- Vx.x
- CTR3-Motor:-----Vx.x

#### Information → DMX MONITOR

It lets you view the levels of DMX parameters in bits that the fixture is receiving.

#### Information → FANS MONITOR

It lets you view the function's percentage of the fan installed in the fixture: Base Fan cooling  $\rightarrow$  Base Fan: x%

LED fan cooling  $\rightarrow$  Led Fan: x%

#### Information → NETWORK PARAMETERS

It lets you view the Ethernet setting of the fixture:

**IP address:** Internet Protocol address (two projectors must not have the same IP address) **IP mask:** 255.0.0.0

Mac address: Media Access Control; the fixture's Ethernet Address

#### Information → UID

It shows the RDM Unique ID (UID), the exclusive address of the fixture to communicate via RDM.

# MANUAL CONTROL MENU

#### Manual Control → RESET

It lets you reset the fixture's parameters from the user menu.

#### Manual Control → CHANNEL

It lets you control the DMX parameters from the fixture's user menu. For any single parameter can be set the level between 0 and 255 bits.

## TEST MENU

#### Test

It lets you perform a test of the fixture's effects by a pre-saved sequence:

- Pan and Tilt test sequence
- Colour test sequence
- Beam test sequence
- Gobo test sequence
- All effects test sequence

### **ADVANCED MENU**

#### IMPORTANT: To access the Advanced Menu enter the code 1234.

#### Advanced → UPLOAD FIRMWARE

It lets you transfer the firmware from one fixture to all the other connected to the same line. A confirmation message will appear on the display "Are you sure?" Select YES to confirm or NO to abort the operation. **IMPORTANT**: We recommend uploading the firmware to a maximum 5/6 units per time.

#### Advanced → CALIBRATION

It lets you from the user menu to make a fine electronics adjustment of some effects to get a better consistency within a group of fixtures.

#### Advanced → MENU LOCKING

It allows you to assign a password to lock the access to the ADVANCED menu to avoid any wrong setting or operation by people there are not from the technical staff. The default Unlock Code is: 1234 **IMPORTANT:** If necessary to reset any custom code go to Option  $\rightarrow$  Setting  $\rightarrow$  Default Preset  $\rightarrow$  Reset to default, it will set all the default setting and restore the coder to 1234.

#### Advanced → RECOVER

The recover function allows to restore the functionality of the electronic boards following a failure during the firmware update process of the fixture. Please refer to the "Recover function" tech document for the detail of the procedure.